# **MEMBENTUK AKSARA JAWA MENGGUNAKAN API REGION PADA VISUAL BASIC 6.0**

<sup>1</sup>Rizky Parlika, <sup>2</sup>Pratama Wirya Atmaja,

<sup>12</sup>Jurusan Teknik Informatika – Fakultas Ilmu Komputer, UPN "Veteran", Jawa Timur Email: <sup>1</sup>rizkyparlika.if@upnjatim.ac.id, <sup>2</sup>pratama\_wirya.fik@upnjatim.ac.id

**Abstrak.** *Teknik membentuk aksara jawa dapat dilakukan dengan melakukan manipulasi pada sebuah form. Pada bahasa pemrograman Visual Basic 6.0 telah terdokumentasikan dengan baik bagaimana kita dapat memanipulasi sebuah form pada sebuah project dengan menggunakan fungsi-fungsi dasar yang bisa kita peroleh dengan membuka aplikasi API Guide. Dangan Teknik manipulasi ini sebuah form dapat dibentuk sesuai keinginan programmer. Untuk menguji daya kreatifitas dan imajinasi programmer, dapat dibuat bentuk-bentuk yang menampilkan pola-pola tertentu sehingga memberikan tantangan bagi programmer untuk menyelesaikannya. Langkah ini bisa dikombinasikan dengan semangat mengajarkan aksara jawa Hanacaraka. Jadi diperoleh 2 manfaat sekaligus yakni menguasai teknik region dan memahami bentuk aksara jawa dasar yakni Honocoroko, Dotosowolo, Podojoyonyo, dan Mogobotongo.*

#### *Kata Kunci : Region, API, Visual Basic 6.0, Aksara Jawa*

Pengembangan Aplikasi untuk membantu pengenalan Huruf dan Aksara [6][5] kian dibutuhkan oleh masyarakat. Dimana ada banyak Teknik untuk membuat Aplikasi Pembelajaran pengenalan Huruf dan Aksara. Salah satu Teknik yang bisa dimanfaatkan adalah menggunakan API Region. Dengan menggunakan API Region, Sebuah Form *Graphical User Interface* (GUI) dapat dibentuk sesuai yang dibutuhkan oleh user.

Adapun pada Makalah ini akan dikhususkan membentuk Aksara Jawa [6][5] pada sebuah Form menggunakan Teknik manipulasi API Region pada windows menggunakan Bahasa Pemrograman Microsoft Visual Basic 6.0[4] [9].

## **Tinjauan Pustaka**

Untuk lebih memahami bagaimana implementasi maka kami tampilkan pengantarnya di tinjauan pustaka.

#### **Windows Region**

Berikut ini adalah fungsi-fungsi API Region pada Sistem Operasi Windows

## **Pengenalan Region**

Region adalah "wilayah/daerah" pada form dalam Windows. Manipulasi region pada Visual Basic 6.0[4] ini menggunakan Fungsi-fungsi *Library Gdi32.dl[3]l* yang didalam *library Gdi32.dll*, menyediakan API untuk memanipulasi region seperti: membuat region kotak, elips,

polygon, dsb. Selain membuat region, *Library* ini juga bisa untuk menggabungkan antara region yang satu dengan yang lain. Manipulasi *form* ini pada dasarnya bertujuan membentuk *form* selain bentuk *default* dari windows. Dengan API region ini kita bisa menciptakan *style form* yang berbeda [2][8].

## **Form Region**

API manipulation region terbagi menjadi beberapa function untuk memanipulasi sebuah form yang mana setiap fungsi memiliki fungsi yang berbeda [2] [8]., jenis-jenisnya yaitu:

- *CombineRgn*
- *CreateEllipticRgn*
- *CreateEllipticRgnIndirect*
- *CreatePolygonRgn*
- *CreatePolyPolygonRgn*
- *CreateRectRgn*
- *CreateRectRgnIndirect*
- *CreateRoundRectRgn*
- *OffsetRgn*
- *PathToRegion*
- *PtlnRegion*

## **Elliptical Region**

Elliptical Region adalah membuat form menjadi bentuk elips dengan menggunakan 4 fungsi, yaitu :

• *CreateEllipticRgn* untuk membentuk objek baru berbentuk elips/bulat.

- *SetWindowRgn* untuk mengubah bentuk *form* sesuai objek yang telah kita bentuk sebelumnya.
- *DeleteObject* untuk menghapus objek yang telah kita bentuk dari fungsi pertama.
- *CreateRectRgn* untuk membentuk objek sesuai bentuk *form* semula.

#### **Penulisan** *CreateEllipticRgn* **dan** *CreateRec tRgn* **:**

Variabel (bertype long) = CreateEllipticRgn(x1, y1, x2, y2) Variabel (bertype long) = CreateRectRgn(x1, y1, x2, y2)

# **Keterangan:**

- $x1 =$  koordinat x pojok kiri atas lingkaran
- y1 = koordinat y pojok kiri atas lingkaran
- x2 = koordinat x pojok kanan bawah lingkaran
- y2 = koordinat y pojok kanan bawah lingkaran

## **Cara penulisan Set Window Rgn :**

SetWindowRgn (handle, variabel, True) Handle di sini maksudnya adalah handle dari form ataupun kontrol lainnya yang akan diubah atau disesuaikan bentuknya untuk form yaitu Form.hwnd).

Sintaks untuk Delete Object adalah:

DeleteObject(variabel). Oleh karena form kita berubah bentuk menjadi elips, kita akan kehilangan bar caption dari form sehingga akan menyulitkan kita untuk menggeser form kita vang tidak memiliki bar caption. Oleh sebab itu supaya dapat menggesernya maka kita menggunakan 2 fungsi API, yaitu Send Message untuk mengirim pesan tertentu ke window untuk suatu memanggil proses tertentu dari Windows dan fungsi kedua, yaitu ReleaseCapture untuk menimbulkan proses tombol mouse [2][8]..

# **Polygon Region**

Polygon Region berfungsi untuk membuat form berbentuk polygon [10][2].

Ada beberapa fungsi yang termasuk dalam polygon region, yaitu :

- o *CreatePolygonRgn* : untuk membentuk objek baru berbentuk polygon
- o *CreatePolyPolygonRgn :* berfungsi untuk membuat form yang terdiri dari serangkaian polygon, polygon tersebut dapat ditumpang tindih.

# **Rectangular Region**

Rectangular Region berfungsi untuk membuat form berbentuk persegi panjang [2][8].. Ada beberapa fungsi yang termasuk dalam rectangular region, yaitu :

- o *CreateRectRgn* : untuk membentuk objek baru berbentuk persegi panjang.
- o *CreateRectRgnIndirect*

# **Penulisan Rectangular region**

Declare Function CreateRectRgn Lib "gdi32.dll" (ByVal X1 As Long, ByVal Y1 As Long, ByVal X2 As Long, ByVal Y2 As Long) As Long

Keterangan :

- X1 : koordinat X sudut kiri atas persegi panjang.
- Y1 : koordinat Y sudut kiri atas persegi panjang.
- X2 : koordinat X sudut kanan bawah dari persegi panjang.
- Y2 : koordinat Y sudut kanan bawah dari persegi panjang.

## **Round Region**

Round region memiliki Fungsi yaitu *CreateRoundRectRgn* : membuat form berbentuk persegi panjang dengan sudut membulat [2][8].

# **Contoh penulisan RoundRectRgn**

**Function** CreateRoundRectRgn Lib "gdi32" (

ByVal X1 As Long, ByVal Y1 As Long, ByVal X2 As Long, ByVal Y2 As Long, ByVal X3 As Long, ByVal Y3 As Long) As Long Keterangan :

 $X1$  = Menentukan koordinat X sudut kiri atas wilayah tersebut dalam satuan perangkat. Y1 = Menentukan koordinat Y sudut kiri atas wilayah tersebut dalam satuan perangkat. X2 = Menentukan koordinat X sudut kanan bawah daerah dalam unit perangkat.

Y2 = Menentukan koordinat Y sudut kanan bawah daerah dalam unit perangkat.

X3 = Menentukan lebar elips yang digunakan untuk membuat sudut bulat dalam unit perangkat.

Y3 = Menentukan ketinggian elips yang digunakan untuk membuat sudut bulat dalam unit perangkat.

## **Combine Region**

Sebuah aplikasi menggabungkan dua region dengan memanggil fungsi CombineRgn. Menggunakan fungsi ini, aplikasi dapat menggabungkan bagian berpotongan dari dua

region [1][2]. Berikut ini adalah lima nilai yang menentukan kombinasi wilayah.

RGN\_AND = Bagian berpotongan dari dua daerah asli mendefinisikan wilayah baru RGN\_COPY= Salinan pertama (dari dua daerah asli) mendefinisikan wilayah baru. RGN\_DIFF= Bagian dari wilayah pertama

yang tidak berpotongan kedua mendefinisikan wilayah baru.

RGN\_OR= Dua daerah asli mendefinisikan wilayah baru.

RGN\_XOR= Bagian-bagian dari dua daerah asli yang tidak tumpang tindih mendefinisikan wilayah baru.

Ilustrasi berikut menunjukkan kemungkinan kombinasi lima persegi dan wilayah melingkar yang dihasilkan dari CombineRgn

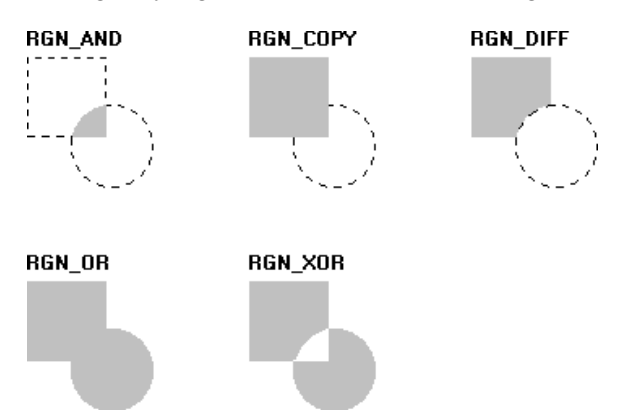

Gambar 1 Ilustrasi Combine Region [1][2]

## **Region Tambahan**

Terdapat beberapa fungsi tambahan untuk mempermudah membangun sebuah bentuk menggunakan API Region

#### **OffsetRgn**

Fungsi OffsetRgn adalah untuk bergerak berada di daerahnya dengan batasan yang telah ditentukan [2].

#### **PathToRegion**

Fungsi PathToRegion adalah menciptakan suatu daerah dari jalur yang dipilih ke dalam konteks perangkat tertentu [2].

## **PtInRegion**

Fungsi PtInRegion menentukan apakah titik tertentu di dalam wilayah yang ditentukan [2]..

# **I. Metodologi**

Langkah-langkah untuk membuat bentuk aksara jawa yakni pertama kali kita

membuat sketsa dari masing masing huruf kemudian kita memilih fungsi-fungsi API Region yang sesuai. Selanjutnya Kita kodekan kedalam Bahasa Pemrograman Visual Basic 6. Terakhir kita Eksekusi dan menampilkan Hasilnya.

Berikut ini metode yang digunakan untuk menghasilkan Output Aksara Jawa

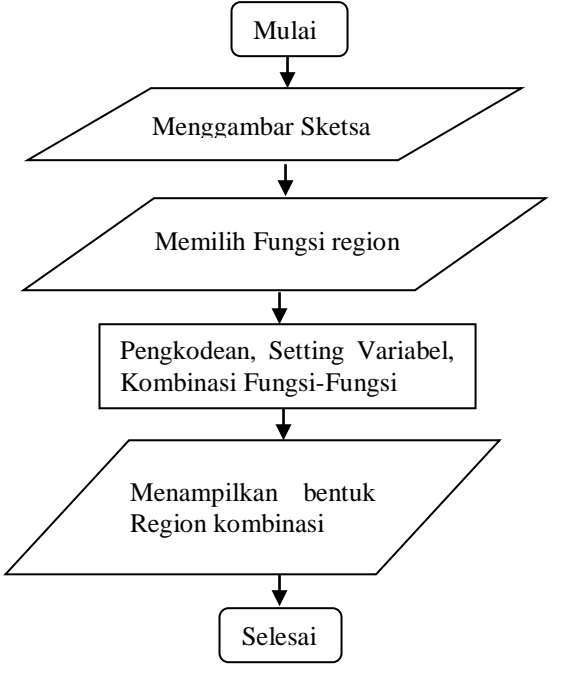

Gambar 2 Flowchart Manipulasi bentuk Form dengan API Region

# **II. Hasil dan Pembahasan**

Implementasi API Region menggunakan Bahasa Pemrograman Visual basic 6.0 pada sub bab 4.1-4.19 [9] dan 4.20 [7] adalah sebagai berikut

#### **Membuat Huruf Aksara Jawa "HA"**

Berikut ini adalah Source code untuk Aksara Jawa HA

## **//#@#@#@#@#@#@#@#@#@#@#@#@#@#@ #@**

b1 = CreateRoundRectRgn(20, 20, 140, 140, 20, 20)"membuat pola dasar xy"

 $b2 =$  CreateRoundRectRgn(25, 40, 35, 120, 10, 10)"membuat garis vertical y bagian kiri"

b3 = CreateRoundRectRgn(25, 40, 50, 50, 10, 10)"membuat garis horizontal x bagian atas"

b4 = CreateRoundRectRgn(40, 40, 50, 120, 10, 10)"membuat garis vertical y di samping kanan b1)

b5 = CreateRoundRectRgn(40, 120, 75, 110, 10, 10)"membuat garis horizontal x bagian bawah"

b6 = CreateRoundRectRgn(65, 40, 75, 120, 10, 10)"membuat garis vertical y di samping kanan  $b4$ 

b7 = CreateRoundRectRgn(65, 40, 90, 50, 10, 10)"membuat garis horizontal x di bagian atas sebelah b3"

b8 = CreateRoundRectRgn(80, 40, 90, 120, 10, 10)" membuat garis vertical y di samping kanan b6"

b9 = CreateRoundRectRgn(80, 120, 105, 110, 10, 10)" membuat garis horizontal x bagian bawah di samping b5"

b10 = CreateRoundRectRgn(95, 40, 105, 120, 10, 10)"membuat garis vertical y di samping kanan b8 b11 = CreateRoundRectRgn(95, 40, 130, 50, 10, 10)"membuat garis horizontal x atas di samping  $b7"$ 

b12 = CreateRoundRectRgn(120, 40, 130, 120, 10, 10)"membuat garis vertical x di samping kanan b10"

CombineRgn b1, b1, b2, 4 CombineRgn b1, b1, b3, 4 CombineRgn b1, b1, b4, 4 CombineRgn b1, b1, b5, 4 CombineRgn b1, b1, b6, 4 CombineRgn b1, b1, b7, 4 CombineRgn b1, b1, b8, 4 CombineRgn b1, b1, b9, 4 CombineRgn b1, b1, b10, 4 CombineRgn b1, b1, b11, 4 CombineRgn b1, b1, b12, 4

#### **//#@#@#@#@#@#@#@#@#@#@#@#@#@#@ #@**

Source Code 01 Aksara Jawa HA

Tampilan dari kode diatas sebagai berikut

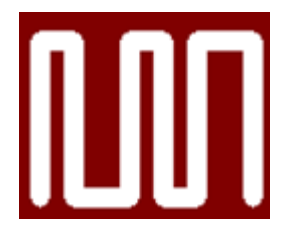

Gambar 3 Aksara Jawa HA

## **Membuat Huruf Aksara Jawa "NA"**

Berikut ini adalah Source code untuk Aksara Jawa NA

## **//#@#@#@#@#@#@#@#@#@#@#@#@#@#@ #@**

b13 = CreateRoundRectRgn(160, 20, 280, 140, 20, 20)"membuat pola dasar xy untuk aksara ha" b14 = CreateRoundRectRgn(170, 40, 180, 120, 10, 10)"membuat garis vertical y pada bagian paling kiri"

b15 = CreateRoundRectRgn(170, 40, 195, 50, 10, 10)"membuat garis horizoltal x pada bagian atas" b16 = CreateRoundRectRgn(185, 40, 195, 120, 10, 10)"membuat garis vertical y di samping kanan b14" b17 = CreateRoundRectRgn(185, 100, 230, 90, 10, 10)"membuat garis horizontal x pada bagian tengah" b18 = CreateEllipticRgn(210, 90, 240, 120)"membuat elips atau lengkungan" b19=CreateEllipticRgn(220, 100, 230, 110)"membuat elips atau lingkaran" b20 = CreateRoundRectRgn(210, 40, 220, 100, 10, 10)"membuat garis vertical y disamping kanan b16" b21 = CreateRoundRectRgn(210, 40, 265, 50, 10, 10)"membuat garis horizontal x pada bagian atas di samping b15" b22 = CreateRoundRectRgn(255, 40, 265, 120, 10, 10)"membuat garis vertical y di samping kanan b20" b23=CreateRoundRectRgn(300,20, 420, 140, 20, 20) b24=CreateRoundRectRgn(310,40, 320, 120, 10, 10) b25=CreateRoundRectRgn(310, 40, 350, 50, 10, 10) b26=CreateRoundRectRgn(340,40, 350, 100, 10, 10) b27=CreateEllipticRgn(320, 85, 350, 115) b28=CreateEllipticRgn(330, 95, 340, 105) b29=CreateRoundRectRgn(330, 95, 380, 85, 10, 10) b30=CreateRoundRectRgn(370, 45, 380, 90, 10, 10) b31=CreateRoundRectRgn(353, 40, 410, 50, 10, 10) b32=CreateEllipticRgn(351, 45, 373, 65) b33=CreateRoundRectRgn(400,40, 410, 120, 10, 10) **//#@#@#@#@#@#@#@#@#@#@#@#@#@#@**

**#@**

Source Code 02 Aksara Jawa NA

Tampilan dari kode diatas sebagai berikut

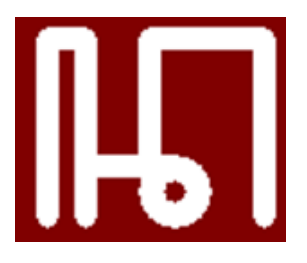

Gambar 4 Aksara Jawa NA

**Membuat Huruf Aksara Jawa "CA"**

Berikut ini adalah Source code untuk Aksara Jawa CA

## **//#@#@#@#@#@#@#@#@#@#@#@#@#@#@ #@**

b23 = CreateRoundRectRgn(300, 20, 420, 140, 20, 20)"membuat pola dasar xy untuk aksara ca

b24 = CreateRoundRectRgn(310, 40, 320, 120, 10, 10)"membuat garis vertical y pada sisi paling kiri"

b25 = CreateRoundRectRgn(310, 40, 350, 50, 10, 10)"membuat garis horizontal x pada bagian atas dari kiri"

b26 = CreateRoundRectRgn(340, 40, 350, 100, 10, 10)"membuat garis vertical y disebelah kanan b24

b27 = CreateEllipticRgn(320, 85, 350, 115)"membuat elips atau garis lengkung"

b28 = CreateEllipticRgn(330, 95, 340, 105)"membuat elips atau garis lengkung"

 $b29 =$  CreateRoundRectRgn(330, 95, 380, 85, 10, 10)"membuat garis horizontal x pada bagian tengah"

b30 = CreateRoundRectRgn(370, 45, 380, 90, 10, 10)"membuat garis vertical y pada samping kanan  $h$ 26"

b31 = CreateRoundRectRgn(353, 40, 410, 50, 10, 10)"membuat garis horizontal x pada bagian atas di sebelah kanan b25

b32 = CreateEllipticRgn(351, 45, 373, 65)"membuat garis lengkung"

b33 = CreateRoundRectRgn(400, 40, 410, 120, 10, 10)"membuat garis vertical"

CombineRgn b1, b1, b23, 2 CombineRgn b1, b1, b24, 4 CombineRgn b1, b1, b25, 4 CombineRgn b1, b1, b26, 4 CombineRgn b1, b1, b27, 4 CombineRgn b1, b1, b28, 2 CombineRgn b1, b1, b29, 4 CombineRgn b1, b1, b30, 4 CombineRgn b1, b1, b31, 4 CombineRgn b1, b1, b32, 2 CombineRgn b1, b1, b33, 4

**//#@#@#@#@#@#@#@#@#@#@#@#@#@#@ #@**

Source Code 5 Aksara Jawa CA

Tampilan dari kode diatas sebagai berikut

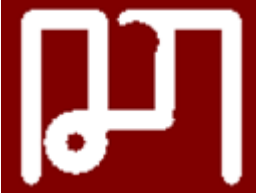

Gambar 5 Aksara Jawa CA

**Membuat Huruf Aksara Jawa "RA"**

Berikut ini adalah Source code untuk Aksara Jawa RA

## **//#@#@#@#@#@#@#@#@#@#@#@#@#@#@ #@**

b34 = CreateRoundRectRgn(440, 20, 560, 140, 20, 20)"membuat pola dasar xy untuk aksara ra" b35 = CreateEllipticRgn(450, 44, 510, 100)"membuat garis lengkung"<br>b36 = CreateEllipticRgn  $=$  CreateEllipticRgn(440, 50, 498, 100)"membuat garis lengkung" b37 = CreateRoundRectRgn(476, 94, 525, 104, 10, 10)"membuat garis horizontal x pada bagian bawah paling kiri" b38 = CreateRoundRectRgn(515, 40, 525, 104, 10, 10)"membuat garis vertical y pada bagian paling kiri" b39 = CreateRoundRectRgn(515, 40, 540, 50, 10, 10)"membuat garis horizontal x pada bagian atas" b40 = CreateRoundRectRgn(530, 40, 540, 120, 10, 10)"membuat garis vertical y pada bagian paling kanan"

CombineRgn b1, b1, b34, 2 CombineRgn b1, b1, b35, 4 CombineRgn b1, b1, b36, 2 CombineRgn b1, b1, b37, 4 CombineRgn b1, b1, b38, 4 CombineRgn b1, b1, b39, 4 CombineRgn b1, b1, b40, 4 **//#@#@#@#@#@#@#@#@#@#@#@#@#@#@ #@**

Source Code 6 Aksara Jawa RA

Tampilan dari kode diatas sebagai berikut

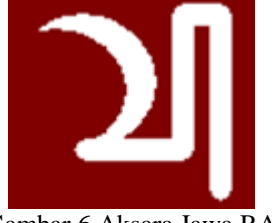

Gambar 6 Aksara Jawa RA

#### **Membuat Huruf Aksara Jawa "KA"**

Berikut ini adalah Source code untuk Aksara Jawa KA

#### **//#@#@#@#@#@#@#@#@#@#@#@#@#@#@ #@**

b41 = CreateRoundRectRgn(580, 20, 700, 140, 20, 20)"membuat pola dasar xy aksara jawa "ka"

b42 = CreateRoundRectRgn(590, 40, 600, 120, 10, 10)"membuat garis vertical y pada bagian paling kiri"

b43 = CreateRoundRectRgn(590, 40, 615, 50, 10, 10)"membuat garis horizontal x pada bagian atas paling kiri"

b44 = CreateRoundRectRgn(605, 40, 615, 120, 10, 10)"membuat garis vertical y di sebelah kanan b42

b45 = CreateRoundRectRgn(605, 100, 640, 90, 10, 10)"mebuat garis horizontal x pada bagian tengah"

b46 = CreateEllipticRgn(620, 90, 650, 120)"membuat garis lengkung"

b47 = CreateEllipticRgn(630, 100, 640, 110)"membuat garis lengkung"

b48 = CreateRoundRectRgn(620, 40, 630, 100, 10, 10)"membuat garis vertical y pada sebelah kanan b44" b49 = CreateRoundRectRgn(620, 40, 660, 50, 10, 10)"buat garis horizontal x pd bagian atas samping b43 b50 = CreateRoundRectRgn(650, 40, 660, 120, 10, 10)"buat garis vertical x pada bagian kanan sebelah b48 b51 = CreateRoundRectRgn(650, 120, 675, 110, 10, 10)"membuat garis horizontal y pada bagian bawah b52 = CreateRoundRectRgn(665, 40, 675, 120, 20, 20)"buat garis vertical x pada bagian sebelah kanan b50 b53 = CreateRoundRectRgn(665, 40, 690, 50, 10, 10)"membuat garis horizontal x pada bagian atas di sebelah kanan b49" b54 = CreateRoundRectRgn(680, 40, 690, 120, 10, 10)"membuat garis vertical y pada bagian paling kanan CombineRgn b1, b1, b41, 2 CombineRgn b1, b1, b42, 4 CombineRgn b1, b1, b43, 4 CombineRgn b1, b1, b44, 4 CombineRgn b1, b1, b45, 4 CombineRgn b1, b1, b46, 4 CombineRgn b1, b1, b47, 2 CombineRgn b1, b1, b48, 4

CombineRgn b1, b1, b49, 4 CombineRgn b1, b1, b50, 4 CombineRgn b1, b1, b51, 4 CombineRgn b1, b1, b52, 4 CombineRgn b1, b1, b53, 4 CombineRgn b1, b1, b54, 4

**//#@#@#@#@#@#@#@#@#@#@#@#@#@#@ #@**

Source Code 7 Aksara Jawa KA

Tampilan dari kode diatas sebagai berikut

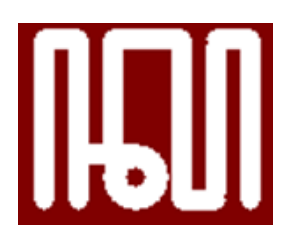

Gambar 4.1 Aksara Jawa KA

#### **Membuat Huruf Aksara Jawa "DA"**

Berikut ini adalah Source code untuk Aksara Jawa DA

#### **//#@#@#@#@#@#@#@#@#@#@#@#@#@#@ #@**

b101 = CreateRoundRectRgn(20, 160, 140, 280, 20, 20) 'Membuat bentuk awal pola persegi' b102 = CreateRoundRectRgn(30, 180, 40, 260, 5, 5) 'Membuat garis lurus di sebelah kiri'

b103 = CreateRoundRectRgn(30, 180, 60, 190, 5, 5) 'Membuat Bentuk Lengkung samping kiri atas' b104 = CreateRoundRectRgn(50, 180, 60, 260, 5,

5) 'Membuat garis lurus samping kanan'

b105 = CreateRoundRectRgn(50, 250, 100, 260, 5, 5) 'Membuat garis datar bawah' b106 = CreateEllipticRgn(90, 250, 115, 270) 'Membuat garis lingkar ke bagian luar' b107 = CreateEllipticRgn(100, 255, 110, 265) 'Membuat garis lingkar ke bagian dalam' b108 = CreateRoundRectRgn(90, 180, 100, 260, 5, 5) 'Membuat garis kiri ke atas' b109 = CreateRoundRectRgn(90, 180, 130, 190, 5, 5) 'Membuat bentuk lengkung samping kanan' b110 = CreateRoundRectRgn(120, 180, 130, 260, 5, 5) 'Membuat garis lurus ke bawah' CombineRgn b1, b1, b101, 2

CombineRgn b1, b1, b102, 4 CombineRgn b1, b1, b103, 4 CombineRgn b1, b1, b104, 4 CombineRgn b1, b1, b105, 4 CombineRgn b1, b1, b106, 4 CombineRgn b1, b1, b107, 2 CombineRgn b1, b1, b108, 4 CombineRgn b1, b1, b109, 4 CombineRgn b1, b1, b110, 4

#### **//#@#@#@#@#@#@#@#@#@#@#@#@#@#@ #@**

Source Code 8 Aksara Jawa DA

Tampilan dari kode diatas sebagai berikut

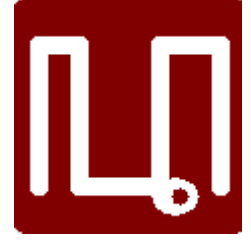

Gambar 4.1 Aksara Jawa DA

#### **Membuat Huruf Aksara Jawa "TA"**

Berikut ini adalah Source code untuk Aksara Jawa TA

## **//#@#@#@#@#@#@#@#@#@#@#@#@#@#@ #@**

b111 = CreateRoundRectRgn(160, 160, 280, 280,

20, 20)'Membuat bentuk awal pola persegi'

b112 = CreateRoundRectRgn(170, 180, 180, 260, 5, 5)'Membuat garis lurus ke atas'

b113 = CreateRoundRectRgn(170, 180, 200, 190,

5, 5)'Membuat garis ke kanan'

b114 = CreateRoundRectRgn(190, 180, 200, 260,

5, 5)'Membuat garis lurus ke bawah'

b115 = CreateRoundRectRgn(190, 250, 237, 260,

5, 5)'Membuat garis ke samping kanan'

b116 = CreateRoundRectRgn(227, 220, 237, 260,

5, 5)'Membuat garis lurus ke atas'

b117 = CreateRoundRectRgn(210, 220, 237, 230,

5, 5)'Membuat garis ke kiri'

b118 = CreateRoundRectRgn(210, 180, 220, 230, 5, 5)'Membuat garis lurus ke atas' b119 = CreateRoundRectRgn(210, 180, 270, 190, 5, 5)'Membuat garis lurus ke samping kanan' b120 = CreateRoundRectRgn(240, 180, 250, 260, 5, 5)'Membuat garis ke bawah' b121 = CreateRoundRectRgn(260, 180, 270, 260, 5, 5)'Membuat garis ke bawah CombineRan b1, b1, b111, 2

CombineRgn b1, b1, b112, 4 CombineRgn b1, b1, b113, 4 CombineRgn b1, b1, b114, 4 CombineRgn b1, b1, b115, 4 CombineRgn b1, b1, b116, 4 CombineRgn b1, b1, b117, 4 CombineRgn b1, b1, b118, 4 CombineRgn b1, b1, b119, 4

#### **//#@#@#@#@#@#@#@#@#@#@#@#@#@#@ #@**

Source Code 07 Aksara Jawa TA

Tampilan dari kode diatas sebagai berikut

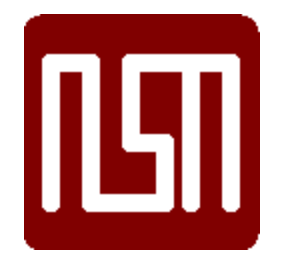

Gambar 9 Aksara Jawa TA

## **Membuat Huruf Aksara Jawa "SA"**

Berikut ini adalah Source code untuk Aksara Jawa SA

#### **//#@#@#@#@#@#@#@#@#@#@#@#@#@#@ #@**

b122 = CreateRoundRectRgn(300, 160, 420, 280, 20, 20)'Membuat bentuk awal pola persegi'

b123 = CreateRoundRectRgn(310, 180, 320, 260, 5, 5) 'Membuat garis lurus keatas

b124 = CreateRoundRectRgn(310, 180, 360, 190, 5, 5)'Membuat garis ke samping kanan'

b125 = CreateRoundRectRgn(350, 180, 360, 260, 5, 5)'Membuat garis ke bawah'

b126=CreateEllipticRgn(330,220,360,260)'Membe ntuk lengkungan keluar'

b127=CreateEllipticRgn(340,235,350,250)'Membe ntuk lengkungan kedalam'

b128 = CreateRoundRectRgn(350, 250, 390, 260, 5, 5)'Membuat garis bawah kesamping kanan'

b129 = CreateRoundRectRgn(380, 180, 390, 260, 5, 5)'Membuat garis ke atas'

b130 = CreateRoundRectRgn(380, 180, 410, 190,

5, 5)'Membuat garis ke kanan'

b131 = CreateRoundRectRgn(400, 180, 410, 260, 5, 5)'Membuat garis ke bawah'

CombineRgn b1, b1, b122, 2 CombineRgn b1, b1, b123, 4 CombineRgn b1, b1, b124, 4 CombineRgn b1, b1, b125, 4 CombineRgn b1, b1, b126, 4 CombineRgn b1, b1, b127, 2 CombineRgn b1, b1, b128, 4 CombineRgn b1, b1, b129, 4 CombineRgn b1, b1, b130, 4 CombineRgn b1, b1, b131, 4

# **//#@#@#@#@#@#@#@#@#@#@#@#@#@#@ #@**

Source Code 08 Aksara Jawa SA

Tampilan dari kode diatas sebagai berikut

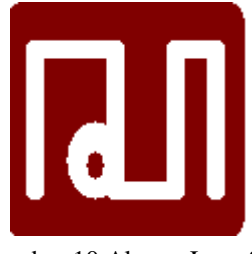

Gambar 10 Aksara Jawa SA

## **Membuat Huruf Aksara Jawa "WA"**

Berikut ini adalah Source code untuk Aksara Jawa WA

## **//#@#@#@#@#@#@#@#@#@#@#@#@#@#@ #@**

b132 = CreateRoundRectRgn(440, 160, 560, 280, 20, 20)'Membuat bentuk awal pola persegi' b133 = CreateRoundRectRgn(450, 180, 460, 260, 5, 5)'Membuat garis lurus keatas b134 = CreateRoundRectRgn(450, 180, 480, 190, 5, 5)'Membuat garis kesamping kanan' b135 = CreateRoundRectRgn(470, 180, 480, 260, 5, 5)'Membuat garis ke bawah' b136 = CreateRoundRectRgn(470, 250, 525, 260, 5, 5)'Membuat garis kesamping kanan' b137 = CreateRoundRectRgn(500, 180, 525, 260, 5, 5)'membentuk lengkungan keatas' b138 = CreateEllipticRgn(480, 180, 515, 250)'Membuat garis lurus ke atas' b139 = CreateRoundRectRgn(515, 180, 550, 190, 5, 5)'Membuat garis kesamping kanan' b140 = CreateRoundRectRgn(540, 180, 550, 260, 5, 5)'Membuat garis lurus ke bawah' CombineRgn b1, b1, b132, 2

CombineRgn b1, b1, b133, 4 CombineRgn b1, b1, b134, 4 CombineRgn b1, b1, b135, 4 CombineRgn b1, b1, b136, 4

#### CombineRgn b1, b1, b137, 4 CombineRgn b1, b1, b138, 2 CombineRgn b1, b1, b139, 4 CombineRgn b1, b1, b140, 4 **//#@#@#@#@#@#@#@#@#@#@#@#@#@#@ #@**

Source Code 09 Aksara Jawa WA

Tampilan dari kode diatas sebagai berikut

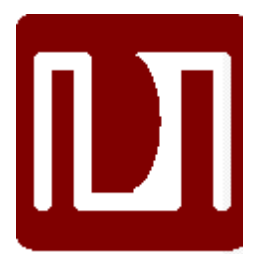

Gambar 11 Aksara Jawa WA

#### **Membuat Huruf Aksara Jawa "LA"**

Berikut ini adalah Source code untuk Aksara Jawa LA

#### **//#@#@#@#@#@#@#@#@#@#@#@#@#@#@ #@**

b141 = CreateRoundRectRgn(580, 160, 700, 280, 20, 20) 'Membuat bentuk awal pola persegi'

b142 = CreateRoundRectRgn(590, 180, 600, 260, 5, 5)'Membuat garis keatas'

b143 = CreateRoundRectRgn(590, 180, 620, 190, 5, 5)'Membuat garis kesamping kanan'

b144 = CreateRoundRectRgn(610, 180, 620, 260, 5, 5)'Membuat garis kebawah'

b145 = CreateRoundRectRgn(610, 185, 640, 195, 5, 5)'Membuat garis kanan kesamping'

b146 = CreateRoundRectRgn(630, 185, 640, 260, 5, 5)'Membuat garis ke bawah'

b147 = CreateRoundRectRgn(630, 250, 670, 260,

5, 5)'Membuat garis kesamping kanan'

b148 = CreateRoundRectRgn(660, 180, 670, 260, 5, 5)'Membuat garis ke atas'

b149 = CreateRoundRectRgn(660, 180, 690, 190, 5, 5)'Membuat garis kesamping kanan'

b150 = CreateRoundRectRgn(680, 180, 690, 260,

5, 5)Membuat garis kebawah' CombineRgn b1, b1, b141, 2

CombineRgn b1, b1, b142, 4

- CombineRgn b1, b1, b143, 4
- CombineRgn b1, b1, b144, 4
- CombineRgn b1, b1, b145, 4
- CombineRgn b1, b1, b146, 4

CombineRgn b1, b1, b147, 4

- CombineRgn b1, b1, b148, 4
- CombineRgn b1, b1, b149, 4 CombineRgn b1, b1, b150, 4

**//#@#@#@#@#@#@#@#@#@#@#@#@#@#@ #@**

Source Code 10 Aksara Jawa LA

Tampilan dari kode diatas sebagai berikut

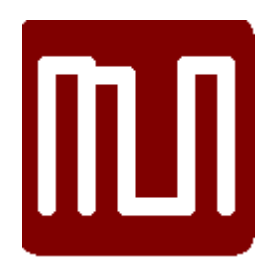

Gambar 12 Aksara Jawa LA

## **Membuat Huruf Aksara Jawa "PA"**

Berikut ini adalah Source code untuk Aksara Jawa PA

## **//#@#@#@#@#@#@#@#@#@#@#@#@#@#@ #@**

b201 = CreateRoundRectRgn(20, 300, 140, 420, 20, 20) 'membuat kotak awal'

b202 = CreateRoundRectRgn(30, 320, 40, 400, 5, 5) 'membuat garis tegak lurus ke 1'

b203 = CreateRoundRectRgn(30, 320, 70, 330, 5, 5) 'membuat garis lurus ke kanan bagian atas ke 1'

b204 = CreateRoundRectRgn(60, 320, 70, 400, 5, 5) 'membuat garis tegak lurus ke 2'

b205 = CreateRoundRectRgn(60, 390, 100, 400, 5, 5)'membuat garis lurus ke kanan bagian bawah' b206 = CreateRoundRectRgn(90, 320, 100, 400, 5, 5) 'membuat garis tegak lurus ke 3'

 $b207$  = CreateRoundRectRgn(90, 320, 130, 330, 5, 5) 'membuat garis lurus ke kanan bagian atas ke 2'

b208 = CreateRoundRectRgn(120, 320, 130, 400, 5, 5) 'membuat garis tegak lurus ke 4'

CombineRgn b1, b1, b201, 2 CombineRgn b1, b1, b202, 4 CombineRgn b1, b1, b203, 4 CombineRgn b1, b1, b204, 4 CombineRgn b1, b1, b205, 4 CombineRgn b1, b1, b206, 4 CombineRgn b1, b1, b207, 4 CombineRgn b1, b1, b208, 4

## **//#@#@#@#@#@#@#@#@#@#@#@#@#@#@ #@**

Source Code 11 Aksara Jawa PA Tampilan dari kode diatas sebagai berikut

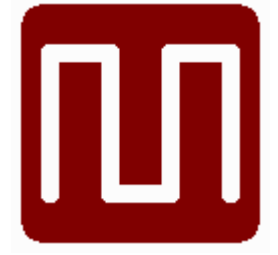

Gambar 13 Aksara Jawa PA

#### **Membuat Huruf Aksara Jawa "DHA"**

Berikut ini adalah Source code untuk Aksara Jawa DHA

**//#@#@#@#@#@#@#@#@#@#@#@#@#@#@ #@**

b209 = CreateRoundRectRgn(160, 300, 280, 420, 20, 20) 'membuat kotak awal'

b210 = CreateRoundRectRgn(170, 320, 180, 400, 5, 5) 'membuat garis tegak lurus ke 1'

b211 = CreateRoundRectRgn(170, 320, 200, 330, 5, 5) 'membuat garis lurus ke kanan bagian atas ke 1'

b212 = CreateRoundRectRgn(190, 320, 200, 400, 5, 5) 'membuat garis tegak lurus ke 2'

b213 = CreateRoundRectRgn(190, 375, 250, 400, 5, 5) 'membuat garis lengkung ke kanan ke 1'

b214 = CreateEllipticRgn(200, 320, 220, 390) 'membuat kotak bagian bawah ke 1'

b215 = CreateEllipticRgn(220, 320, 250, 390) 'membuat garis lengkung ke kanan ke 2'

b216 = CreateRoundRectRgn(230, 320, 255, 400, 5, 5) 'membuat garis tegak lurus ke 3'

b217 = CreateRoundRectRgn(240, 320, 270, 328, 5, 5) 'membuat garis lurus ke kanan bagian atas ke $2<sup>5</sup>$ 

b218 = CreateRoundRectRgn(260, 320, 270, 400, 5, 5) 'membuat garis tegak lurus ke 4'

CombineRgn b1, b1, b209, 2 CombineRgn b1, b1, b210, 4 CombineRgn b1, b1, b211, 4 CombineRgn b1, b1, b212, 4 CombineRgn b1, b1, b213, 4 CombineRgn b1, b1, b214, 2 CombineRgn b1, b1, b216, 4 CombineRgn b1, b1, b215, 2 CombineRgn b1, b1, b217, 4 CombineRgn b1, b1, b218, 4

#### **//#@#@#@#@#@#@#@#@#@#@#@#@#@#@ #@**

Source Code 12 Aksara Jawa DHA

Tampilan dari kode diatas sebagai berikut

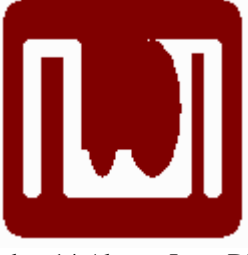

Gambar 14 Aksara Jawa DHA

#### **Membuat Huruf Aksara Jawa "JA"**

Berikut ini adalah Source code untuk Aksara Jawa JA

## **//#@#@#@#@#@#@#@#@#@#@#@#@#@#@ #@**

b219 = CreateRoundRectRgn(300, 300, 420, 420, 20, 20) 'membuat kotak awal'

b220 = CreateRoundRectRgn(310, 320, 320, 400,

5, 5) 'membuat garis tegak lurus ke 1'

 $b221$  = CreateRoundRectRgn(310, 320, 340, 330,

5, 5) 'membuat garis lurus ke kanan ke 1'

b222 = CreateRoundRectRgn(330, 320, 340, 400, 5, 5) 'membuat garis tegak lurus ke 2'

b223 = CreateRoundRectRgn(330, 390, 370, 400,

5, 5) 'membuat garis lurus ke kanan bagian bawah'

b224 = CreateRoundRectRgn(360, 320, 370, 400, 5, 5) 'membuat garis tegak lurus ke 3'

b225 = CreateRoundRectRgn(360, 320, 410, 330,

5, 5) 'membuat garis lurus ke kanan ke 2'

CombineRgn b1, b1, b219, 2 CombineRgn b1, b1, b220, 4 CombineRgn b1, b1, b221, 4 CombineRgn b1, b1, b222, 4 CombineRgn b1, b1, b223, 4 CombineRgn b1, b1, b224, 4 CombineRgn b1, b1, b225, 4

#### **//#@#@#@#@#@#@#@#@#@#@#@#@#@#@ #@**

Source Code 13 Aksara Jawa JA

Tampilan dari kode diatas sebagai berikut

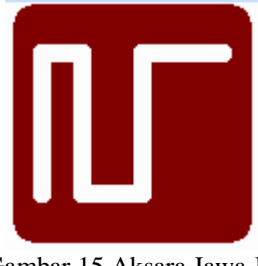

Gambar 15 Aksara Jawa JA

## **Membuat Huruf Aksara Jawa "YA"**

Berikut ini adalah Source code untuk Aksara Jawa YA

#### **//#@#@#@#@#@#@#@#@#@#@#@#@#@#@ #@**

b231 = CreateRoundRectRgn(440, 300, 560, 420, 20, 20) 'membuat kotak awal'

b232 = CreateRoundRectRgn(450, 320, 457, 400, 5, 5) 'membuat garis tegak lurus ke 1'

b233 = CreateRoundRectRgn(450, 320, 471, 330, 5, 5) 'membuat garis lurus ke kanan bagian atas ke 1'

b234 = CreateRoundRectRgn(464, 320, 471, 400, 5, 5) 'membuat garis tegak lurus ke 2'

b235 = CreateRoundRectRgn(464, 390, 485, 400,

5, 5) 'membuat garis lurus ke kanan bagian bawah 1'

b236 = CreateRoundRectRgn(477, 320, 485, 400, 5, 5) 'membuat garis tegak lurus ke 3'

b237 = CreateRoundRectRgn(477, 320, 506, 330, 5, 5) 'membuat garis lurus ke kanan bagian atas  $ke<sub>2</sub>$ 

b238 = CreateRoundRectRgn(499, 320, 506, 400, 5, 5) 'membuat garis tegak lurus ke 4'

b239 = CreateRoundRectRgn(499, 390, 520, 400, 5, 5) 'buat garis lurus ke kanan bagian bawah ke  $\mathcal{L}$ 

b240 = CreateRoundRectRgn(513, 320, 520, 400, 5, 5) 'membuat garis tegak lurus ke 5'

b241 = CreateRoundRectRgn(513, 320, 540, 330, 5, 5) 'membuat garis lurus ke kanan bagian atas ke 3'

b242 = CreateRoundRectRgn(533, 320, 540, 400, 5, 5) 'membuat garis tegak lurus ke 6'

CombineRgn b1, b1, b231, 2 CombineRgn b1, b1, b232, 4 CombineRgn b1, b1, b233, 4 CombineRgn b1, b1, b234, 4 CombineRgn b1, b1, b235, 4 CombineRgn b1, b1, b236, 4 CombineRgn b1, b1, b237, 4 CombineRgn b1, b1, b238, 4 CombineRgn b1, b1, b239, 4 CombineRgn b1, b1, b240, 4 CombineRgn b1, b1, b241, 4 CombineRgn b1, b1, b242, 4

#### **//#@#@#@#@#@#@#@#@#@#@#@#@#@#@ #@**

Source Code 14 Aksara Jawa YA

Tampilan dari kode diatas sebagai berikut

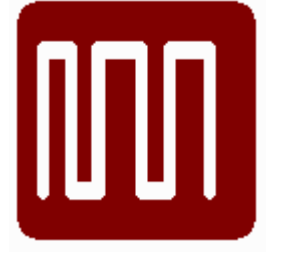

Gambar 16 Aksara Jawa YA

#### **Membuat Huruf Aksara Jawa "NYA"**

Berikut ini adalah Source code untuk Aksara Jawa NYA

#### **//#@#@#@#@#@#@#@#@#@#@#@#@#@#@ #@**

b243 = CreateRoundRectRgn(580, 300, 700, 420, 20, 20) 'membuat kotak awal'

b244 = CreateRoundRectRgn(590, 320, 600, 400, 5, 5) 'membuat garis tegak lurus ke 1' b245 = CreateRoundRectRgn(590, 320, 620, 330, 5, 5) 'membuat garis lurus ke kanan bagian atas ke 1' b246 = CreateRoundRectRgn(610, 320, 620, 400, 5, 5) 'membuat garis tegak lurus ke 2' b247 = CreateRoundRectRgn(610, 390, 650, 400, 5, 5) 'membuat garis lurus ke kanan bagian bawah' b248 = CreateRoundRectRgn(642, 380, 650, 400, 5, 5) 'membuat setengah garis tegak lurus ke atas bagian bawah' b249 = CreateRoundRectRgn(625, 320, 690, 330, 5, 5) 'buat garis lurus panjang ke kanan bagian atas' b250 = CreateRoundRectRgn(682, 320, 690, 400, 5, 5) 'membuat garis tegak lurus ke 5' b251 = CreateRoundRectRgn(669, 320, 677, 400, 5, 5) 'membuat garis tegak lurus ke 4' b252 = CreateRoundRectRgn(654, 320, 662, 400, 5, 5) 'membuat garis tegak lurus ke 3' b253 = CreateRoundRectRgn(625, 320, 630, 350, 5, 5) 'membuat setengah garis tegak lurus ke bawah bagian atas ke 1' b254 = CreateRoundRectRgn(635, 320, 640, 350, 5, 5) 'membuat setengah garis tegak lurus ke bawah bagian atas ke 2' b255 = CreateRoundRectRgn(645, 320, 650, 350, 5, 5) 'membuat setengah garis tegak lurus ke bawah bagian atas ke 3' CombineRgn b1, b1, b243, 2 CombineRgn b1, b1, b244, 4 CombineRgn b1, b1, b245, 4 CombineRgn b1, b1, b246, 4 CombineRgn b1, b1, b247, 4

CombineRgn b1, b1, b248, 4 CombineRgn b1, b1, b249, 4 CombineRgn b1, b1, b250, 4 CombineRgn b1, b1, b251, 4 CombineRgn b1, b1, b252, 4 CombineRgn b1, b1, b253, 4 CombineRgn b1, b1, b254, 4 CombineRgn b1, b1, b255, 4

#### **//#@#@#@#@#@#@#@#@#@#@#@#@#@#@ #@**

Source Code 15 Aksara Jawa NYA

Tampilan dari kode diatas sebagai berikut

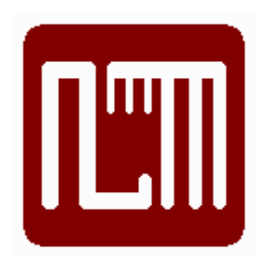

Gambar 17 Aksara Jawa NYA

## **Membuat Huruf Aksara Jawa "MA"**

Berikut ini adalah Source code untuk Aksara Jawa MA

#### **//#@#@#@#@#@#@#@#@#@#@#@#@#@#@ #@**

b301 = CreateRoundRectRgn(20, 440, 140, 560, 20, 20) 'untuk membuat kotak awal

b302 = CreateRoundRectRgn(30, 450, 40, 540, 5, 5) 'untuk membuat garis vertikal paling kiri

b303 = CreateRoundRectRgn(30, 450, 80, 460, 5, 5) 'untuk membuat garis horizontal kiri atas

b304 = CreateEllipticRgn(60, 450, 100, 500) 'untuk membuat garis lengkung bagian atas kiri

b305 = CreateEllipticRgn(60, 490, 100, 540) 'untuk membuat garis lengkung bagian bawah kanan

b306 = CreateEllipticRgn(70, 450, 130, 500) 'untuk membuat bentuk setengah lingkaran bagian atas kiri

b307 = CreateEllipticRgn(70, 490, 130, 540) 'untuk buat bentuk setengah lingkaran bagian bawah kiri

b308 = CreateRoundRectRgn(70, 530, 110, 540, 5, 5) 'untuk membuat garis horizontal kiri bawah

b309 = CreateRoundRectRgn(100, 450, 110, 540,

5, 5) 'untuk membuat garis vertikal kiri

b310 = CreateRoundRectRgn(100, 450, 130, 460, 5, 5) 'untuk membuat garis horizontal kiri atas

b311 = CreateRoundRectRgn(120, 450, 130, 540, 5, 5) 'untuk membuat garis vertikal kanan

CombineRgn b1, b1, b301, 2

CombineRgn b1, b1, b302, 4

- CombineRgn b1, b1, b303, 4
- CombineRgn b1, b1, b304, 4
- CombineRgn b1, b1, b305, 4
- CombineRgn b1, b1, b306, 2 CombineRgn b1, b1, b307, 2
- CombineRgn b1, b1, b308, 4
- CombineRgn b1, b1, b309, 4
- CombineRgn b1, b1, b310, 4
- CombineRgn b1, b1, b311, 4

**//#@#@#@#@#@#@#@#@#@#@#@#@#@#@ #@**

Source Code 16 Aksara Jawa MA Tampilan dari kode diatas sebagai berikut

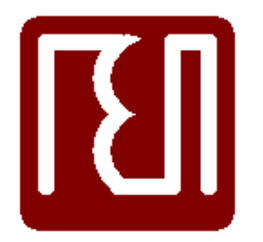

Gambar 18 Aksara Jawa MA

# **Membuat Huruf Aksara Jawa "GA"**

Berikut ini adalah Source code untuk Aksara Jawa GA

# **//#@#@#@#@#@#@#@#@#@#@#@#@#@#@ #@**

b312 = CreateRoundRectRgn(160, 440, 280, 560, 20, 20) 'untuk membuat kotak awal b313 = CreateRoundRectRgn(180, 450, 190, 540, 5, 5) 'untuk membuat garis vertikal paling kiri b314 = CreateRoundRectRgn(170, 450, 220, 460, 5, 5) 'untuk membuat garis horizontal kiri atas b315 = CreateRoundRectRgn(210, 450, 220, 540, 5, 5) 'untuk membuat garis vertikal tengah b316 = CreateRoundRectRgn(210, 460, 260, 470, 5, 5) 'untuk membuat garis horizontal kanan atas b317 = CreateRoundRectRgn(250, 460, 260, 540, 5, 5) 'untuk membuat garis vertikal paling kanan CombineRgn b1, b1, b312, 2

CombineRgn b1, b1, b313, 4 CombineRgn b1, b1, b314, 4 CombineRgn b1, b1, b315, 4 CombineRgn b1, b1, b316, 4 CombineRgn b1, b1, b317, 4

## **//#@#@#@#@#@#@#@#@#@#@#@#@#@#@ #@**

Source Code 17 Aksara Jawa GA

Tampilan dari kode diatas sebagai berikut

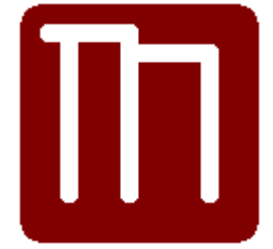

Gambar 4.19 Aksara Jawa GA

# **Membuat Huruf Aksara Jawa "BA"**

Berikut ini adalah Source code untuk Aksara Jawa BA

## **//#@#@#@#@#@#@#@#@#@#@#@#@#@#@ #@**

b318 = CreateRoundRectRgn(300, 440, 420, 560, 20, 20) 'untuk membuat kotak awal

b319 = CreateRoundRectRgn(310, 450, 320, 540, 5, 5) 'untuk membuat garis vertikal paling kiri

b320 = CreateRoundRectRgn(310, 450, 340, 460, 5, 5) 'untuk membuat garis horizontal paling kiri atas

b321 = CreateRoundRectRgn(330, 450, 340, 540,

5, 5) 'untuk membuat garis vertikal kiri

b322 = CreateRoundRectRgn(330, 530, 370, 540,

5, 5) 'untuk membuat garis horizontal kiri bawah

b323 = CreateRoundRectRgn(360, 520, 370, 540, 5, 5) 'untuk membuat garis vertikal pendek kiri

b324 = CreateRoundRectRgn(345, 450, 410, 460, 5, 5) 'untuk buat garis horizontal panjang kanan atas

b325 = CreateRoundRectRgn(400, 450, 410, 540, 5, 5) 'untuk membuat garis vertical paling kanan

b326 = CreateRoundRectRgn(375, 450, 385, 540,

5, 5) 'untuk membuat garis vertical kanan 2

 $b327$  = CreateRoundRectRgn(345, 450, 350, 475, 5, 5) 'untuk membuat garis vertical pendek tengah b328 = CreateRoundRectRgn(355, 450, 360, 475, 5, 5) 'untuk membuat garis vertical pendek tengah b329 = CreateRoundRectRgn(365, 450, 370, 475, 5, 5) 'untuk membuat garis vertical pendek tengah

CombineRgn b1, b1, b318, 2 CombineRgn b1, b1, b319, 4 CombineRgn b1, b1, b320, 4 CombineRgn b1, b1, b321, 4 CombineRgn b1, b1, b322, 4 CombineRgn b1, b1, b323, 4 CombineRgn b1, b1, b324, 4 CombineRgn b1, b1, b325, 4 CombineRgn b1, b1, b326, 4 CombineRgn b1, b1, b327, 4 CombineRgn b1, b1, b328, 4 CombineRgn b1, b1, b329, 4

#### **//#@#@#@#@#@#@#@#@#@#@#@#@#@#@ #@**

Source Code 18 Aksara Jawa BA

Tampilan dari kode diatas sebagai berikut

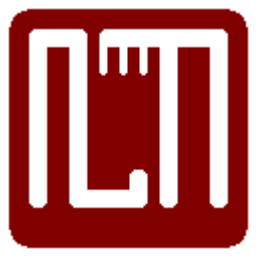

Gambar 4.20 Aksara Jawa BA

#### **Membuat Huruf Aksara Jawa "THA"**

Berikut ini adalah Source code untuk Aksara Jawa THA

#### **//#@#@#@#@#@#@#@#@#@#@#@#@#@#@ #@**

b330 = CreateRoundRectRgn(440, 440, 560, 560, 20, 20) 'untuk membuat kotak awal

b331 = CreateRoundRectRgn(450, 450, 460, 540, 5, 5) 'untuk membuat garis vertikal paling kiri

b332 = CreateRoundRectRgn(450, 450, 480, 460, 5, 5) 'untuk membuat garis horizontal paling kiri atas

b333 = CreateRoundRectRgn(470, 450, 480, 540, 5, 5) 'untuk membuat garis vertikal kiri 2

b334 = CreateRoundRectRgn(470, 530, 510, 540, 5, 5) 'untuk membuat garis horizontal paling kiri atas

b335 = CreateEllipticRgn(490, 500, 520, 540) 'untuk membuat garis lengkung bagian bawah

b336 = CreateEllipticRgn(500, 510, 510, 530) 'untuk membuat bentuk lingkaran bagian tengah

b337 = CreateRoundRectRgn(500, 530, 510, 550, 5, 5) 'untuk membuat garis vertikal pendek di tengah

b338 = CreateRoundRectRgn(500, 450, 509, 480, 5, 5) 'untuk membuat garis vertical pendek tengah  $b339 =$  CreateRoundRectRgn(516, 450, 526, 480, 5, 5) 'untuk membuat garis vertical pendek tengah  $\mathfrak{p}$ 

b340 = CreateRoundRectRgn(500, 450, 550, 460, 5, 5) 'untuk buat garis horizontal panjang kanan atas

b341 = CreateRoundRectRgn(535, 450, 550, 540, 5, 5) 'untuk membuat garis vertikal paling kiri

CombineRgn b1, b1, b330, 2 CombineRgn b1, b1, b331, 4 CombineRgn b1, b1, b332, 4 CombineRgn b1, b1, b333, 4 CombineRgn b1, b1, b334, 4 CombineRgn b1, b1, b335, 4 CombineRgn b1, b1, b336, 2 CombineRgn b1, b1, b337, 4 CombineRgn b1, b1, b338, 4 CombineRgn b1, b1, b339, 4 CombineRgn b1, b1, b340, 4 CombineRgn b1, b1, b341, 4

## **//#@#@#@#@#@#@#@#@#@#@#@#@#@#@ #@**

Source Code 19 Aksara Jawa THA Tampilan dari kode diatas sebagai berikut

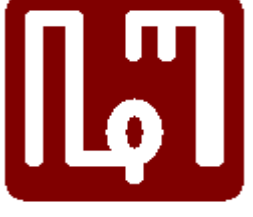

Gambar 21 Aksara Jawa THA

#### **Membuat Huruf Aksara Jawa "NGA"**

Berikut ini adalah Source code untuk Aksara Jawa NGA

#### **//#@#@#@#@#@#@#@#@#@#@#@#@#@#@ #@**

'Aksara Jawa Nga ---------------- Nga1 = CreateRectRgn(590, 500, 600, 580) Nga2 = CreateRectRgn(600, 500, 610, 510) Nga3 = CreateRectRgn(610, 500, 620, 580) Nga4 = CreateRectRgn(620, 570, 630, 580) Nga5 = CreateRectRgn(630, 560, 635, 580) Nga6 = CreateRectRgn(635, 500, 640, 505) Nga7 = CreateRectRgn(630, 505, 635, 515) Nga8 = CreateRectRgn(640, 505, 645, 515) Nga9 = CreateRectRgn(645, 500, 650, 505)

Nga10 = CreateRectRgn(650, 500, 660, 580)

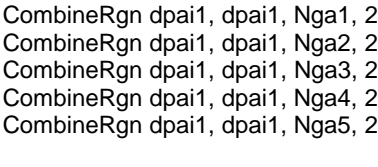

CombineRgn dpai1, dpai1, Nga6, 2 CombineRgn dpai1, dpai1, Nga7, 2 CombineRgn dpai1, dpai1, Nga8, 2 CombineRgn dpai1, dpai1, Nga9, 2 CombineRgn dpai1, dpai1, Nga10, 2

#### **//#@#@#@#@#@#@#@#@#@#@#@#@#@#@ #@**

Source Code 20 Aksara Jawa NGA

Tampilan dari kode diatas sebagai berikut

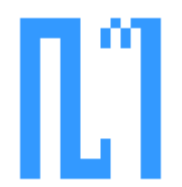

Gambar 22 Aksara Jawa NGA

# **III. Simpulan**

Simpulan yang dapat diambil dari Pengkodean diatas adalah:

- 1. Form GUI dapat dibentuk sesuai model yang direncanakan yakni Aksara Jawa [6][5] menggunakan Fungsi-Fungsi yang ada pada API Region pada Sistem Operasi Windows
- 2. Bahasa Pemrograman Visual Basic 6.0 [4] memiliki Support yang baik terhadap API Region pada Sistem Operasi Windows.

Saran untuk pengembangan selanjutnya adalah membangun Aplikasi pembelajaran berbagai Huruf maupun Aksara yang ada di Dunia seperti Huruf Kanji, Katakana, Hiragana, Hijaiyyah, dan bentukbentuk lainnya sesuai yang dibutuhkan user.

Terima kasih untuk Novan Dwi Setianto, Uci Febriyanti, Tika Suci Ayu Safitri, Laras Novita Safitri, Angger Fauqi Darmawan, Hanan Ade Kurnia, Dhita Maharani yang telah membantu menyelesaikan penelitian ini.

# **IV. Daftar Pustaka**

- [1] Anonim. https://docs.microsoft.com/enus/windows/desktop/gdi/combinin g-regions
- [2] Anonim, API Guide Library, http://allapi.mentalis.org/ agnet/apiguide.shtml
- [3] Anonim, https://www.dllfiles.com/gdi32.dll.html
- [4] Anonim, https://www.microsoft.com/zhtw/download/ details .aspx ? id=5721
- [5] Bennylin,2018, "Cara termudah untuk menulis Aksara Jawa", http://bennylin.github.io/translitera sijawa/
- [6] Saitama, W." Aksara Jawa Lengkap dan Pasangan, Contoh, Cara Menulis, Latihan", https://hidupsimpel.com/aksarajawa/
- [7] Hengki, dkk, 2015, Tugas Pemrograman Api, Bab – 4, Membuat Huruf Aksara Jawa Dengan Menggunakan Region Visual Basic 6.0, Dosen Rizky Parlika,Program Studi Teknik Informatika, Fakultas Teknik Industri, Universitas Pembangunan Nasional "Veteran", Jawa Timur
- [8] Nieko, W., 2010, https://www.scribd.com/doc/ 57572951/BAB-2-Window-Region
- [9] Novan Dwi Setianto, D., N dkk, 2015, Tugas Iv Pemrograman Api, Bab – 4, Membuat Huruf Aksara Jawa Dengan Menggunakan Region Visual Basic 6.0, Kelompok / Semester : 07 / 5, Paralel D, Dosen Rizky Parlika,Program Studi Teknik Informatika, Fakultas Teknik Industri, Universitas Pembangunan Nasional "Veteran", Jawa Timur
- [10] Stephens, R., 1999, "Extending Visual Basic with the API", https://www.developer.com/net/vb/ article.php /610261/Extending-Visual-Basic-with-the-API.htm